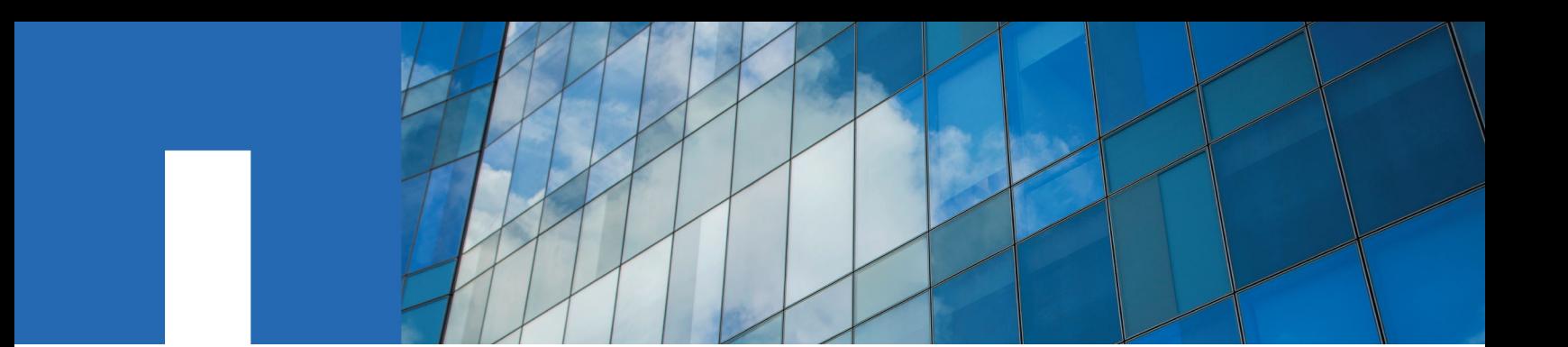

**ONTAP**® **9**

# **Tiebreaker Software 1.21 Installation and Configuration Guide**

May 2019 | 215-09567\_N0 doccomments@netapp.com

Updated for ONTAP 9.6

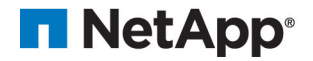

# **Contents**

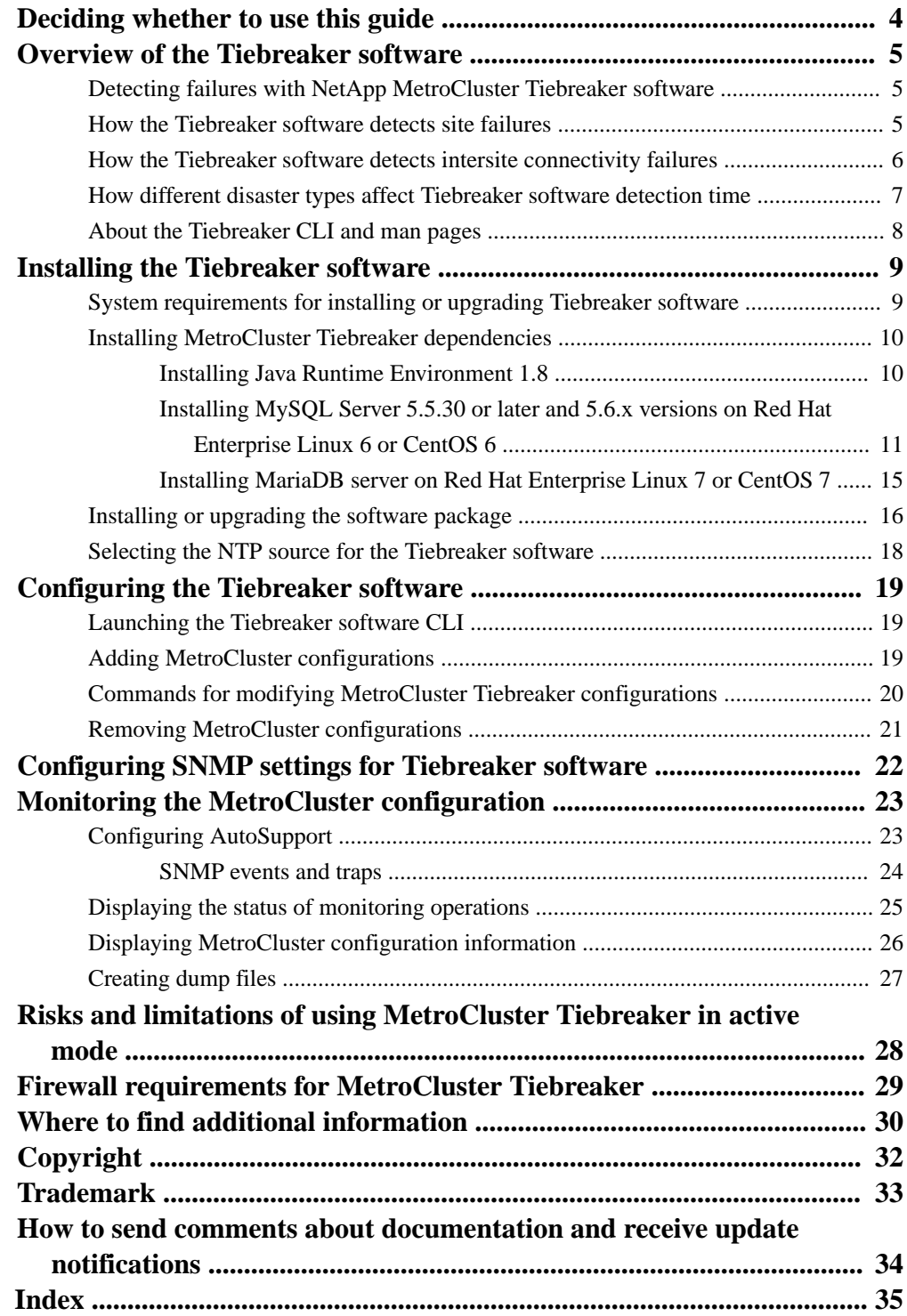

# <span id="page-3-0"></span>**Deciding whether to use the MetroCluster Tiebreaker Software Installation and Configuration Guide**

This guide describes how to install and configure the MetroCluster Tiebreaker software.

You should use this guide for installing the MetroCluster Tiebreaker software.

You can find other MetroCluster documentation in the following location:

[ONTAP 9 Documentation Center](http://docs.netapp.com/ontap-9/index.jsp)

# <span id="page-4-0"></span>**Overview of the Tiebreaker software**

It is helpful to understand what the NetApp MetroCluster Tiebreaker software is and how it distinguishes between types of failures so that you can monitor your MetroCluster configurations efficiently. You use the Tiebreaker CLI to manage settings and monitor the status and operations of MetroCluster configurations.

# **Detecting failures with NetApp MetroCluster Tiebreaker software**

The Tiebreaker software resides on a Linux host. You need the Tiebreaker software only if you want to monitor two clusters and the connectivity status between them from a third site. Doing so enables each partner in a cluster to distinguish between an ISL failure, when inter-site links are down, from a site failure.

After you install the Tiebreaker software on a Linux host, you can configure the clusters in a MetroCluster configuration to monitor for disaster conditions.

# **How the Tiebreaker software detects site failures**

The NetApp MetroCluster Tiebreaker software checks the reachability of the nodes in a MetroCluster configuration and the cluster to determine whether a site failure has occurred. The Tiebreaker software also triggers an alert under certain conditions.

## **Components monitored by the Tiebreaker software**

The Tiebreaker software monitors each controller in the MetroCluster configuration by establishing redundant connections through multiple paths to a node management LIF and to the cluster management LIF, both hosted on the IP network.

The Tiebreaker software monitors the following components in the MetroCluster configuration:

- Nodes through local node interfaces
- Cluster through the cluster-designated interfaces
- Surviving cluster to evaluate whether it has connectivity to the disaster site (NV interconnect, storage, and intercluster peering)

When there is a loss of connection between the Tiebreaker software and all of the nodes in the cluster and to the cluster itself, the cluster will be declared as "not reachable" by the Tiebreaker software. It takes around three to five seconds to detect a connection failure. If a cluster is unreachable from the Tiebreaker software, the surviving cluster (the cluster that is still reachable) must indicate that all of the links to the partner cluster are severed before the Tiebreaker software triggers an alert.

**Note:** All of the links are severed if the surviving cluster can no longer communicate with the cluster at the disaster site through FC (NV interconnect and storage) and intercluster peering.

#### **Failure scenarios during which Tiebreaker software triggers an alert**

The Tiebreaker software triggers an alert when the cluster (all of the nodes) at the disaster site is down or unreachable and the cluster at the surviving site indicates the "AllLinksSevered" status.

The Tiebreaker software does not trigger an alert (or the alert is vetoed) in the following scenarios:

- <span id="page-5-0"></span>• In an eight-node MetroCluster configuration, if one HA pair at the disaster site is down
- In a cluster with all of the nodes at the disaster site down, one HA pair at the surviving site down, and the cluster at the surviving site indicates the "AllLinksSevered" status The Tiebreaker software triggers an alert, but ONTAP vetoes that alert. In this situation, a manual switchover is also vetoed
- Any scenario in which the Tiebreaker software can either reach at least one node or the cluster interface at the disaster site, or the surviving site still can reach either node at the disaster site through either FC (NV interconnect and storage) or intercluster peering

#### **Related concepts**

[Risks and limitations of using MetroCluster Tiebreaker in active mode](#page-27-0) on page 28

# **How the Tiebreaker software detects intersite connectivity failures**

The MetroCluster Tiebreaker software alerts you if all connectivity between the sites is lost.

## **Types of network paths**

Depending on the configuration, there are three types of network paths between the two clusters in a MetroCluster configuration:

#### **FC network (present in fabric-attached MetroCluster configurations)**

This type of network is composed of two redundant FC switch fabrics. Each switch fabric has two FC switches, with one switch of each switch fabric co-located with a cluster. Each cluster has two FC switches, one from each switch fabric. All of the nodes have FC (NV interconnect and FCP initiator) connectivity to each of the co-located FC switches. Data is replicated from cluster to cluster over the ISL.

#### **Intercluster peering network**

This type of network is composed of a redundant IP network path between the two clusters. The cluster peering network provides the connectivity that is required to mirror the storage virtual machine (SVM) configuration. The configuration of all of the SVMs on one cluster is mirrored by the partner cluster.

### **IP network (present in MetroCluster IP configurations)**

This type of network is composed of two redundant IP switch networks. Each network has two IP switches, with one switch of each switch fabric co-located with a cluster. Each cluster has two IP switches, one from each switch fabric. All of the nodes have connectivity to each of the co-located FC switches. Data is replicated from cluster to cluster over the ISL.

#### **Monitoring intersite connectivity**

The Tiebreaker software regularly retrieves the status of intersite connectivity from the nodes. If NV interconnect connectivity is lost and the intercluster peering does not respond to pings, then the clusters assume that the sites are isolated and the Tiebreaker software triggers an alert as "AllLinksSevered". If a cluster identifies the "AllLinksSevered" status and the other cluster is not reachable through the network, then the Tiebreaker software triggers an alert as "disaster".

# <span id="page-6-0"></span>**How different disaster types affect Tiebreaker software detection time**

For better disaster recovery planning, the MetroCluster Tiebreaker software takes some time in detecting a disaster. This time spent is the "disaster detection time". The MetroCluster Tiebreaker software detects the site disaster within 30 seconds from the time of occurrence of the disaster and triggers the disaster recovery operation to notify you about the disaster.

The detection time also depends on the type of disaster and might exceed 30 seconds in some scenarios, mostly known as "rolling disasters". The main types of rolling disaster are as follows:

- Power loss
- Panic
- Halt or reboot
- Loss of FC switches at the disaster site

### **Power loss**

The Tiebreaker software immediately triggers an alert when the node stops operating. When there is a power loss, all connections and updates, such as intercluster peering, NV interconnect, and MailBox disk, stop. The time taken between the cluster becoming unreachable, the detection of the disaster, and the trigger, including the default silent time of 5 seconds, should not exceed 30 seconds.

### **Panic**

The Tiebreaker software triggers an alert when the NV interconnect connection between the sites is down and the surviving site indicates the "AllLinksSevered" status. This only happens after the coredump process is complete. In this scenario, the time taken between the cluster becoming unreachable and the detection of a disaster might be longer or approximately equal to the time taken for the coredump process. In many cases, the detection time is more than 30 seconds.

If a node stops operating but does not generate a file for the coredump process, then the detection time should not be longer than 30 seconds.

### **Halt or reboot**

The Tiebreaker software triggers an alert only when the node is down and the surviving site indicates the "AllLinksSevered" status. The time taken between the cluster becoming unreachable and the detection of a disaster might be longer than 30 seconds. In this scenario, the time taken to detect a disaster depends on how long it takes for the nodes at the disaster site to be shut down.

### **Loss of FC switches at the disaster site (fabric-attached MetroCluster configuration)**

The Tiebreaker software triggers an alert when a node stops operating. If FC switches are lost, then the node tries to recover the path to a disk for about 30 seconds. During this time, the node is up and responding on the peering network. When both of the FC switches are down and the path to a disk cannot be recovered, the node produces a MultiDiskFailure error and halts. The time taken between the FC switch failure and the number of times the nodes produced MultiDiskFailure errors is about 30 seconds longer. This additional 30 seconds must be added to the disaster detection time.

# <span id="page-7-0"></span>**About the Tiebreaker CLI and man pages**

The Tiebreaker CLI provides commands that enable you to remotely configure the Tiebreaker software and monitor the MetroCluster configurations.

The CLI command prompt is represented as NetApp MetroCluster Tiebreaker::>.

The man pages are available in the CLI by entering the applicable command name at the prompt.

# <span id="page-8-0"></span>**Installing the Tiebreaker software**

The Tiebreaker software provides monitoring capabilities for a clustered storage environment. It also sends SNMP notifications in the event of node connectivity issues and site disasters.

#### **Before you begin**

The MetroCluster software must be installed and configured.

# **System requirements for installing or upgrading Tiebreaker software**

The Tiebreaker software is installed on a third site, which allows the software to distinguish between an Inter-Switch Link (ISL) failure (when inter-site links are down) and a site failure. Your host system must meet certain requirements before you can install or upgrade the Tiebreaker software on your local computer to monitor the MetroCluster configuration.

The MetroCluster Tiebreaker software does not require any special configuration for the different MetroCluster configurations.

**Note:** You should have only one MetroCluster Tiebreaker monitor per MetroCluster configuration to avoid any conflict with multiple Tiebreaker monitors.

- Hardware and software:
	- $\degree$  ONTAP 8.3.x, 9.0, 9.1, 9.2, 9.3, 9.4, 9.5
- Red Hat Enterprise Linux 7 to 7.5 or CentOS 7 to 7.5 64-bit (physical installation or virtual machine)
	- MariaDB 5.5.52.x
	- 4 GB RAM
	- Open Java Runtime Environment 8
- Red Hat Enterprise Linux 6.4 to 6.10 or CentOS 6.4 to 6.10 64-bit (physical installation or virtual machine)
	- MySQL Server 5.6.x
	- 2 GB RAM
	- Open Java Runtime Environment 8
- Disk capacity: 8 GB
- User: Root access.
- Firewall:
	- Direct access for setting up AutoSupport messages
	- SSH (port 22/TCP), HTTPS (port 443/TCP), and ping (ICMP)

## <span id="page-9-0"></span>**Installing MetroCluster Tiebreaker dependencies**

You must install a MySQL or MariaDB server depending on the Linux operating system that is your host before installing or upgrading the Tiebreaker software.

#### **Steps**

**1.** Install Java Runtime Environment.

Installing Java Runtime Environment 1.8 on page 10

**2.** Install MySQL or MariaDB server:

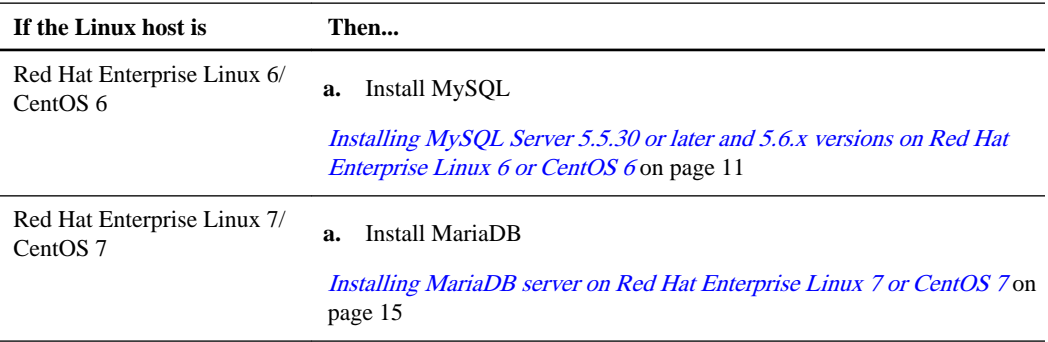

## **Installing Java Runtime Environment 1.8**

You must install Java Runtime Environment 1.8 on your host system before installing or upgrading the Tiebreaker software.

### **Steps**

**1.** Log in as root to the host system.

#### **Example**

```
login as: root
root@mcctb's password:
Last login: Fri Jan 8 21:33:00 2017 from host.domain.com
```
**2.** Install Java Runtime Environment 1.8:

```
[root@mcctb ~]# yum install java-1.8.0-openjdk.x86_64
```
#### **Example**

```
[root@mcctb ~]# yum install java-1.8.0-openjdk.x86_64
Loaded plugins: fastestmirror, langpacks
Loading mirror speeds from cached hostfile
... shortened....
Dependencies Resolved
===============================================================================
===============<br>Package
                    Arch Version<br>Size
Repository
===============================================================================
================
Installing:
 java-1.8.0-openjdk x86_64 1:1.8.0.144-0.b01.el7_4 
updates 238 k
  ..
 ..
```

```
Transaction Summary
===============================================================================
=================
Install 1 Package (+ 4 Dependent packages)
Total download size: 34 M
Is this ok [y/d/N]: y
Installed:
java-1.8.0-openjdk.x86_64 1:1.8.0.144-0.b01.el7_4
Complete!
```
## **Installing MySQL Server 5.5.30 or later and 5.6.x versions on Red Hat Enterprise Linux 6 or CentOS 6**

You must install MySQL Server 5.5.30 or later and 5.6.x version on your host system before installing or upgrading the Tiebreaker software.

#### **Steps**

**1.** Log in as root to the host system.

#### **Example**

```
login as: root
root@mcctb's password:
Last login: Fri Jan 8 21:33:00 2016 from host.domain.com
```
**2.** Add the MySQL repository to your host system:

**[root@mcctb ~]# yum localinstall https://dev.mysql.com/get/mysql57 community-release-el6-11.noarch.rpm**

#### **Example**

```
Loaded plugins: product-id, refresh-packagekit, security, subscription-manager
Setting up Local Package Process
Examining /var/tmp/yum-root-LLUw0r/mysql-community-release-el6-5.noarch.rpm: mysql-
community-release-el6-5.noarch
Marking /var/tmp/yum-root-LLUw0r/mysql-community-release-el6-5.noarch.rpm to be installed
Resolving Dependencies
--> Running transaction check
---> Package mysql-community-release.noarch 0:el6-5 will be installed
--> Finished Dependency Resolution
Dependencies Resolved
================================================================================
Package Arch Version
                                      Repository Size
================================================================================
Installing:
mysql-community-release
                        noarch el6-5 /mysql-community-release-el6-5.noarch 4.3 k
Transaction Summary
================================================================================
             1 Package(s)
Total size: 4.3 k
Installed size: 4.3 k
Is this ok [y/N]: y
Downloading Packages:
Running rpm_check_debug
Running Transaction Test
Transaction Test Succeeded
Running Transaction
 Installing : mysql-community-release-el6-5.noarch 1/1
   Verifying : mysql-community-release-el6-5.noarch 1/1
Installed:
   mysql-community-release.noarch 0:el6-5
Complete!
```
**3.** Disable the mysql 57 repository:

**4.** Enable the mysql 56 repository:

**[root@mcctb ~]# yum-config-manager --enable mysql56-community**

**5.** Enable the repository:

**[root@mcctb ~]# yum repolist enabled | grep "mysql.\*-community.\*"**

## **Example**

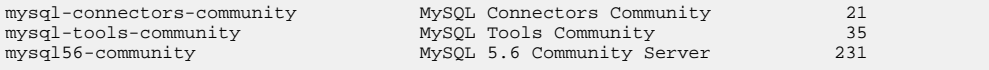

**6.** Install the MySQL Community server:

**[root@mcctb ~]# yum install mysql-community-server**

#### **Example**

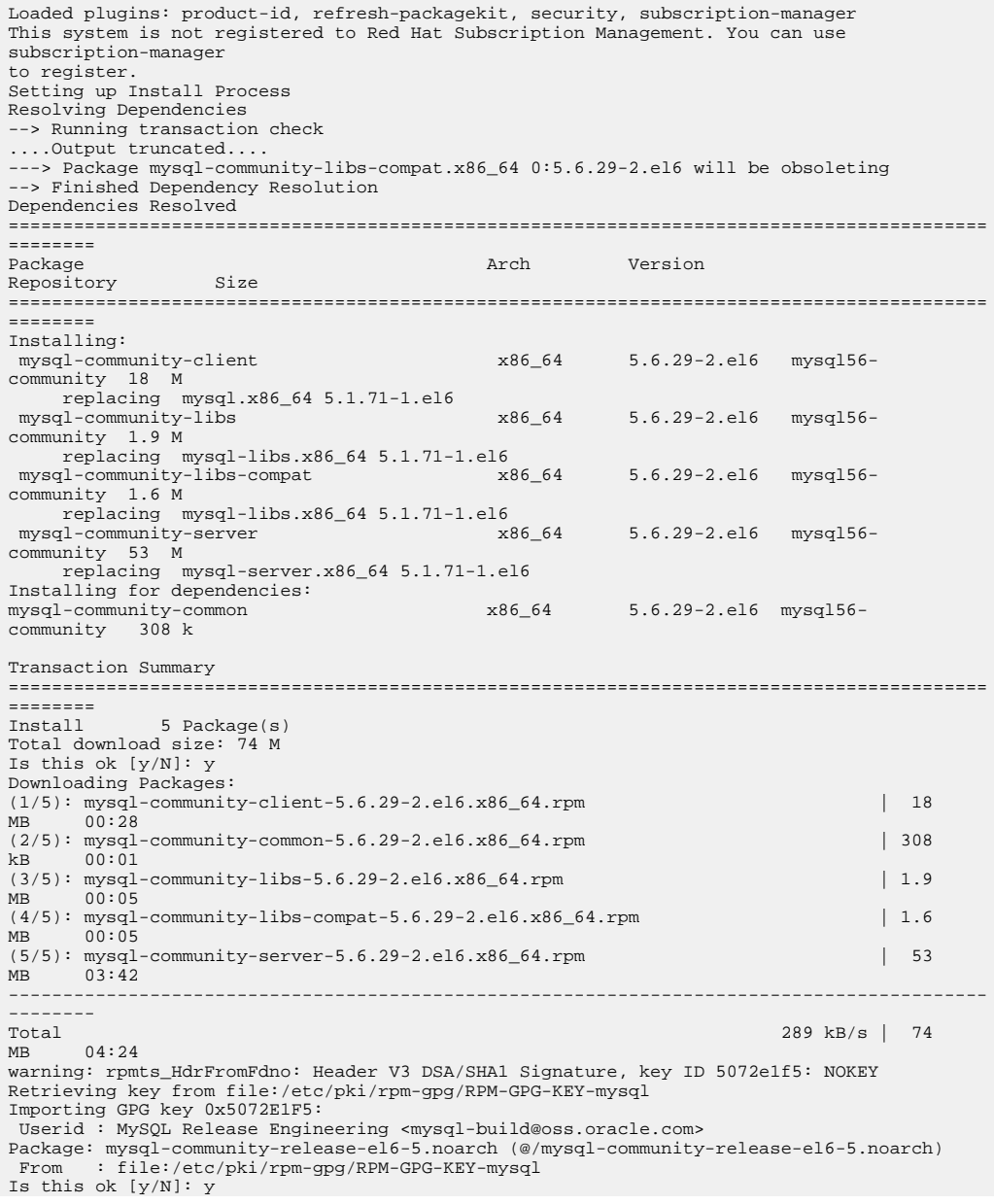

```
Running rpm_check_debug
Running Transaction Test
Transaction Test Succeeded
Running Transaction
  Installing : mysql-community-common-5.6.29-2.el6.x86_64 
   ....Output truncated....
1.el6.x86_64 
     7/8
  Verifying : 
mysql-5.1.71-1.el6.x86_64 
8/8 and 2010 and 2010 and 2010 and 2010 and 2010 and 2010 and 2010 and 2010 and 2010 and 2010 and 2010 and 201
Installed:
   mysql-community-client.x86_64 0:5.6.29-2.el6 mysql-community-libs.x86_64 
0:5.6.29-2.el6
   mysql-community-libs-compat.x86_64 0:5.6.29-2.el6 mysql-community-server.x86_64 
0:5.6.29-2.el6
Dependency Installed:
   mysql-community-common.x86_64 0:5.6.29-2.el6
Replaced:
   mysql.x86_64 0:5.1.71-1.el6 mysql-libs.x86_64 0:5.1.71-1.el6 mysql-server.x86_64 
0:5.1.71-1.el6
Complete!
```
**7.** Start MySQL server:

**[root@mcctb ~]# service mysqld start**

#### **Example**

```
Initializing MySQL database: 2016-04-05 19:44:38 0 [Warning] TIMESTAMP with implicit 
DEFAULT 
value is deprecated. Please use --explicit_defaults_for_timestamp server option (see 
documentation
  for more details).
2016-04-05 19:44:38 0 [Note] /usr/sbin/mysqld (mysqld 5.6.29) starting as process 2487 ...
2016-04-05 19:44:38 2487 [Note] InnoDB: Using atomics to ref count buffer pool pages
2016-04-05 19:44:38 2487 [Note] InnoDB: The InnoDB memory heap is disabled
   ..Output truncated.
2016-04-05 19:44:42 2509 [Note] InnoDB: Shutdown completed; log sequence number 1625987
PLEASE REMEMBER TO SET A PASSWORD FOR THE MySQL root USER!
To do so, start the server, then issue the following commands:
   /usr/bin/mysqladmin -u root password 'new-password'
   /usr/bin/mysqladmin -u root -h mcctb password 'new-password'
Alternatively, you can run:
 /usr/bin/mysql_secure_installation 
which will also give you the option of removing the test
databases and anonymous user created by default. This is
strongly recommended for production servers.
 ....Output truncated....
WARNING: Default config file /etc/my.cnf exists on the system
This file will be read by default by the MySQL server
If you do not want to use this, either remove it, or use the
--defaults-file argument to mysqld_safe when starting the server
 [ OK ]
Starting mysqld: [ OK ]
```
**8.** Confirm that MySQL server is running:

**[root@mcctb ~]# service mysqld status**

#### **Example**

mysqld (pid 2739) is running...

**9.** Configure security and password settings:

**[root@mcctb ~]# mysql\_secure\_installation**

#### **Example**

```
NOTE: RUNNING ALL PARTS OF THIS SCRIPT IS RECOMMENDED FOR ALL MySQL
       SERVERS IN PRODUCTION USE! PLEASE READ EACH STEP CAREFULLY!
 In order to log into MySQL to secure it, we'll need the current
 password for the root user. If you've just installed MySQL, and
 you haven't set the root password yet, the password will be blank,
 so you should just press enter here.
 Enter current password for root (enter for none): <== on default install hit enter here
 OK, successfully used password, moving on...
 Setting the root password ensures that nobody can log into the MySQL
 root user without the proper authorisation.
  Set root password? [Y/n] y
  New password:
  Re-enter new password:
  Password updated successfully!
  Reloading privilege tables..
   ... Success!
 By default, a MySQL installation has an anonymous user, allowing anyone
 to log into MySQL without having to have a user account created for
 them. This is intended only for testing, and to make the installation
  go a bit smoother. You should remove them before moving into a
  production environment.
 Remove anonymous users? [Y/n] y
   ... Success!
 Normally, root should only be allowed to connect from 'localhost'. This
  ensures that someone cannot guess at the root password from the network.
 Disallow root login remotely? [Y/n] y
   ... Success!
 By default, MySQL comes with a database named 'test' that anyone can
 access. This is also intended only for testing, and should be removed
 before moving into a production environment.
 Remove test database and access to it? [Y/n] y
    - Dropping test database...
  ERROR 1008 (HY000) at line 1: Can't drop database 'test'; database doesn't exist
 ... Failed! Not critical, keep moving...
 - Removing privileges on test database...
   ... Success!
 Reloading the privilege tables will ensure that all changes made so far
 will take effect immediately.
  Reload privilege tables now? [Y/n] y
   ... Success!
 All done! If you've completed all of the above steps, your MySQL
 installation should now be secure.
  Thanks for using MySQL!
  Cleaning up...
```
**10.** Verify that the MySQL login is working:

```
[root@mcctb ~]# mysql -u root –p
```
#### **Example**

```
Enter password: <configured_password>
Welcome to the MySQL monitor. Commands end with ; or \g.
Your MySQL connection id is 17
Server version: 5.6.29 MySQL Community Server (GPL)
Copyright (c) 2000, 2016, Oracle and/or its affiliates. All rights reserved.
Oracle is a registered trademark of Oracle Corporation and/or its
affiliates. Other names may be trademarks of their respective
owners.
Type 'help;' or '\h' for help. Type '\c' to clear the current input statement.
mysql>
```
If the MySQL login is working, the output will end at the mysql> prompt.

#### <span id="page-14-0"></span>**Enabling the MySQL autostart setting**

You should ensure that the autostart feature is turned on for the MySQL deamon. Turning on the MySQL daemon automatically restarts MySQL if the system on which the MetroCluster Tiebreaker software resides reboots. If the MySQL daemon is not running, the Tiebreaker software continues running, but it cannot be restarted and configuration changes cannot be made.

See the MySQL documentation to enable autostart on your installation.

## **Installing MariaDB server on Red Hat Enterprise Linux 7 or CentOS 7**

You must install MariaDB server on your host system before installing or upgrading the Tiebreaker software.

#### **Before you begin**

Your host system must be running on Red Hat Enterprise Linux (RHEL) 7 or CentOS 7.

#### **Steps**

**1.** Log in as root to the host system.

#### **Example**

```
login as: root
root@mcctb's password:
Last login: Fri Jan 8 21:33:00 2017 from host.domain.com
```
#### **2.** Install MariaDB server:

```
[root@mcctb ~]# yum install mariadb-server.x86_64
```
#### **Example**

```
 [root@mcctb ~]# yum install mariadb-server.x86_64
Loaded plugins: fastestmirror, langpacks
...
...
=======================================================================================
Package Arch Version Repository Size
=======================================================================================
Installing:<br>mariadb-server
                  mariadb-server x86_64 1:5.5.56-2.el7 base 11 M
Installing for dependencies:
Transaction Summary
=======================================================================================
Install 1 Package (+8 Dependent packages)
Upgrade ( 1 Dependent package)
Total download size: 22 M
Is this ok [y/d/N]: y
Downloading packages:
No Presto metadata available for base
warning: /var/cache/yum/x86_64/7/base/packages/mariadb-libs-5.5.56-2.el7.x86_64.rpm:
Header V3 RSA/SHA256 Signature, key ID f4a80eb5: NOKEY] 1.4 MB/s | 3.3 MB 00:00:13 ETA
Public key for mariadb-libs-5.5.56-2.el7.x86_64.rpm is not installed
(1/10): mariadb-libs-5.5.56-2.el7.x86_64.rpm | 757 kB 00:00:01
..
..
(10/10): perl-Net-Daemon-0.48-5.el7.noarch.rpm| 51 kB 00:00:01
-----------------------------------------------------------------------------------------
Installed:
   mariadb-server.x86_64 1:5.5.56-2.el7
Dependency Installed:
mariadb.x86_64 1:5.5.56-2.el7 perl-Compress-Raw-Bzip2.x86_64 0:2.061-3.el7 
perl-Compress-Raw-Zlib.x86_64 1:2.061-4.el7 perl-DBD-MySQL.x86_64 0:4.023-5.el7 
perl-DBI.x86_64 0:1.627-4.el7 perl-IO-Compress.noarch 0:2.061-2.el7 perl-Net-
Daemon.noarch 0:0.48-5.el7 perl-PlRPC.noarch 0:0.2020-14.el7
```

```
Dependency Updated:
   mariadb-libs.x86_64 1:5.5.56-2.el7
Complete!
```
**3.** Start MariaDB server:

**[root@mcctb ~]# systemctl start mariadb**

#### **Example**

[root@mcctb ~]# systemctl start mariadb

**4.** Verify MariaDB server has started:

**[root@mcctb ~]# systemctl status mariadb**

#### **Example**

```
[root@mcctb ~]# systemctl status mariadb
mariadb.service - MariaDB database server
...
Nov 08 21:28:59 mcctb systemd[1]: Starting MariaDB database server...
...
Nov 08 21:29:01 scspr0523972001 systemd[1]: Started MariaDB database server.
```
**Note:** Ensure that the enable autostart setting is turned on for MariaDB.

**5.** Configure the security and password settings:

```
[root@mcctb ~]# mysql_secure_installation
```
#### **Example**

```
[root@mcctb ~]# mysql_secure_installation
NOTE: RUNNING ALL PARTS OF THIS SCRIPT IS RECOMMENDED FOR ALL MariaDB
SERVERS IN PRODUCTION USE! PLEASE READ EACH STEP CAREFULLY!
Set root password? [Y/n] y
New password:
Re-enter new password:
Password updated successfully!
Remove anonymous users? [Y/n] y
... Success!
Normally, root should only be allowed to connect from 'localhost'. This
ensures that someone cannot guess at the root password from the network.
Disallow root login remotely? [Y/n] y
 ... Success!
Remove test database and access to it? [Y/n] y
- Dropping test database...
  .. Success!
- Removing privileges on test database...
  ... Success!
Reload privilege tables now? [Y/n]
   . Success!
Cleaning up...
All done! If you've completed all of the above steps, your MariaDB
installation should now be secure.
Thanks for using MariaDB!
```
# **Installing or upgrading the software package**

You must install or upgrade the MetroCluster Tiebreaker software on your local computer to monitor MetroCluster configurations.

#### **Before you begin**

• Your storage system must be running ONTAP 8.3.x or later.

• You must have installed OpenJDK by using the yum install java-1.8.0-openjdk command.

### **Steps**

**1.** Download the NetApp-MetroCluster-Tiebreaker-Software-1.21P2-1.x86\_64.rpm file.

[NetApp Support](http://mysupport.netapp.com)

- **2.** Log in to the host as the root user.
- **3.** Install or upgrade the Tiebreaker software:

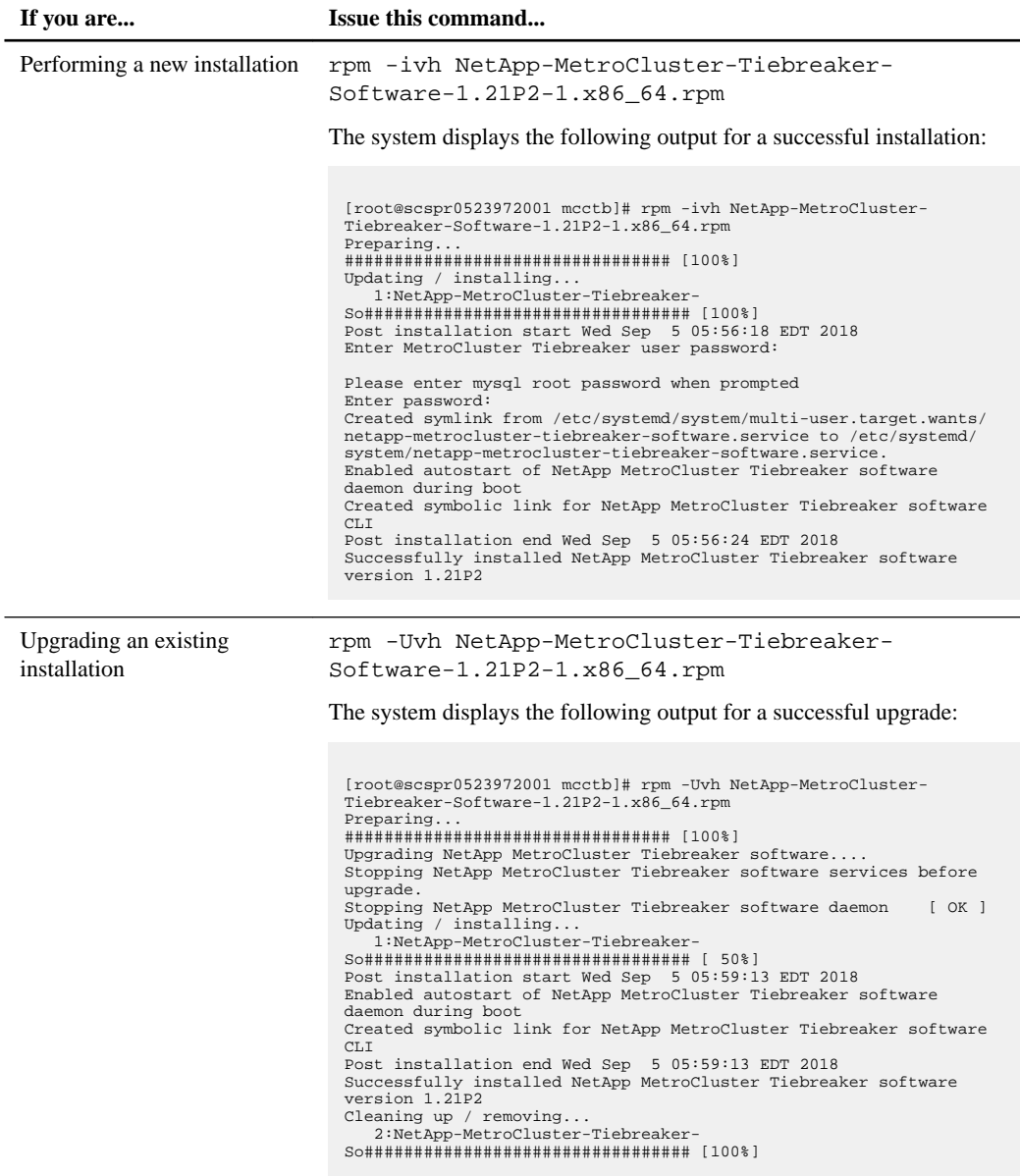

If you enter the wrong MySQL root password, the Tiebreaker software indicates that it was installed successfully, but displays Access denied messages. To resolve the issue, you must uninstall the Tiebreaker software by using the rpm -e command, and then reinstall the software by using the correct MySQL root password.

<span id="page-17-0"></span>**4.** Verify the Tiebreaker connectivity to the MetroCluster software by opening an SSH connection from the Tiebreaker host to each of the node management LIFs and cluster management LIFs.

#### **Related information**

[NetApp Support](http://mysupport.netapp.com)

# **Selecting the NTP source for the Tiebreaker software**

You should use a local Network Time Protocol (NTP) source for the Tiebreaker software. It should not use the same source as the MetroCluster sites that the Tiebreaker software monitors.

# <span id="page-18-0"></span>**Configuring the Tiebreaker software**

After installation of the Tiebreaker software, you can add or modify MetroCluster configurations, or remove them from the Tiebreaker software.

# **Launching the Tiebreaker software CLI**

After installing the Tiebreaker software you must launch its CLI to configure the software.

### **Step**

**1.** Launch the CLI from the prompt of the host on which you installed the software:

```
netapp-metrocluster-tiebreaker-software-cli
```
# **Adding MetroCluster configurations**

After installing the NetApp MetroCluster Tiebreaker software, you can add more MetroCluster configurations, one at a time.

#### **Before you begin**

You must have installed the MetroCluster configuration in an ONTAP environment and enabled the settings in the software.

#### **Steps**

**1.** Use the Tiebreaker command-line interface (CLI) monitor add command to add MetroCluster configurations.

If you are using the host name, it must be the fully qualified domain name (FQDN).

#### **Example**

The following example shows the configuration of cluster A:

```
NetApp MetroCluster Tiebreaker :> monitor add wizard
Enter monitor Name: cluster_A
Enter Cluster IP Address: 10.222.196.130
Enter Cluster Username: admin
Enter Cluster Password:
Enter Peer Cluster IP Address: 10.222.196.40
Enter Peer Cluster Username: admin
Enter Peer Cluster Password:
Successfully added monitor to NetApp MetroCluster Tiebreaker software.
```
**2.** Confirm that the MetroCluster configuration was added properly by using the Tiebreaker CLI monitor show -status command.

### **Example**

NetApp MetroCluster Tiebreaker :> monitor show -status

<span id="page-19-0"></span>**3.** Optional: Disable the observer mode for the Tiebreaker software to automatically initiate a switchover after it detects a site failure:

```
monitor modify -monitor-name monitor_name -observer-mode false
```
#### **Example**

```
NetApp MetroCluster Tiebreaker :> monitor modify -monitor-name 8pack
observer-mode false
Warning: If you are turning observer-mode to false, make sure to 
review the 'risks and limitations'
as described in the MetroCluster Tiebreaker Installation and 
Configuration Guide.
Are you sure you want to enable automatic switchover capability for 
monitor "8pack"? [Y/N]: y
```
#### **Related concepts**

[Risks and limitations of using MetroCluster Tiebreaker in active mode](#page-27-0) on page 28

# **Commands for modifying MetroCluster Tiebreaker configurations**

You can modify the MetroCluster configuration whenever you need to change the settings.

The Tiebreaker CLI monitor modify command can be used with any of the following options. You can confirm your changes with the monitor show -status command.

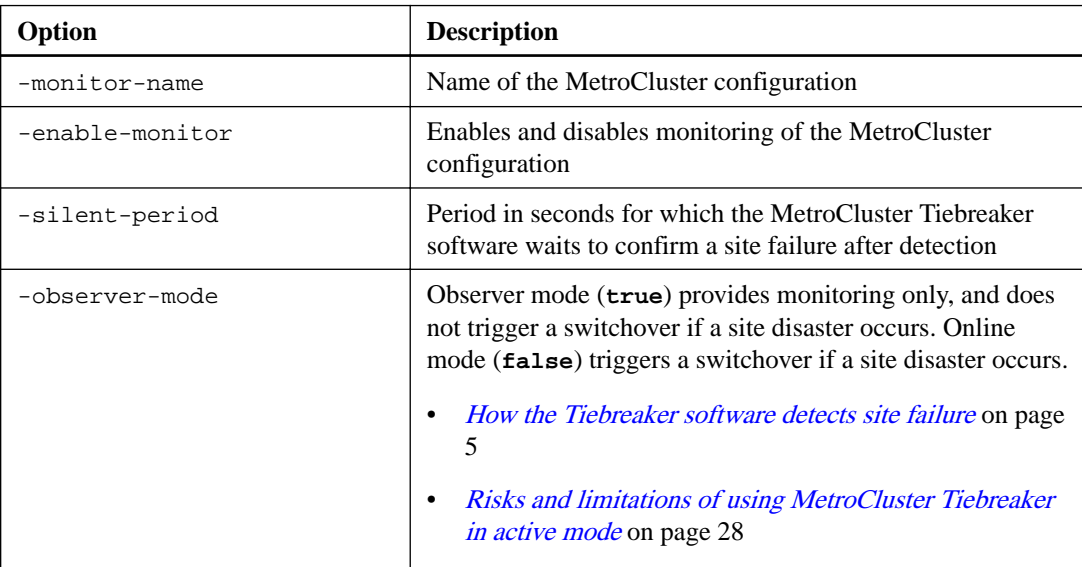

The following example changes the silent period for the configuration.

```
NetApp MetroCluster Tiebreaker :> monitor modify -monitor-name cluster_A 
-silent-period 15
Successfully modified monitor in NetApp MetroCluster Tiebreaker
software.
```
The Tiebreaker CLI debug command can be used to change the logging mode.

<span id="page-20-0"></span>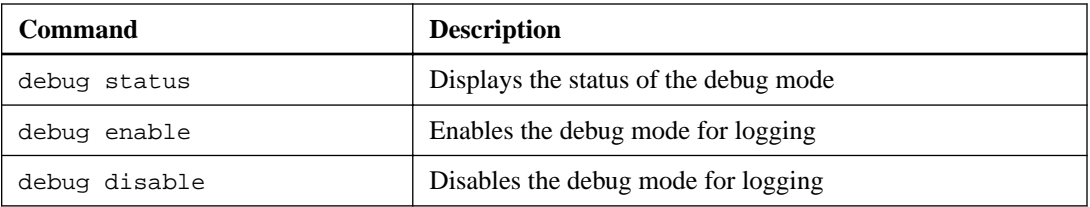

The Tiebreaker CLI update-mcctb-password command can be used to update the user password.

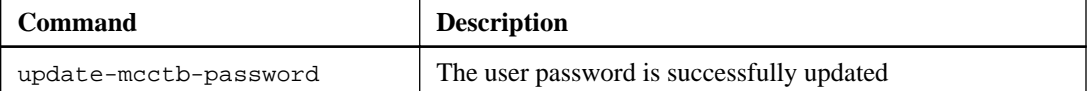

# **Removing MetroCluster configurations**

You can remove the MetroCluster configuration that is being monitored by the Tiebreaker software when you no longer want to monitor a MetroCluster configuration.

## **Steps**

**1.** Use the Tiebreaker CLI monitor remove command to remove the MetroCluster configuration.

## **Example**

In the following example, cluster\_A is removed from the software:

```
NetApp MetroCluster Tiebreaker :> monitor remove -monitor-name 
cluster_A
Successfully removed monitor from NetApp MetroCluster Tiebreaker
software.
```
**2.** Confirm that the MetroCluster configuration is removed properly by using the Tiebreaker CLI monitor show -status command.

### **Example**

NetApp MetroCluster Tiebreaker :> monitor show -status

# <span id="page-21-0"></span>**Configuring SNMP settings for Tiebreaker software**

To use SNMP with the Tiebreaker software, you must configure SNMP settings.

## **Steps**

**1.** Use the Tiebreaker CLI snmp config wizard command to add MetroCluster configurations.

#### **Example**

The following example shows the configuration of an SNMP receiver that supports SNMP V1 with an IP address of 10.222.210.234, port number 162 for trap messages, and the community string set to **public**:

```
NetApp MetroCluster Tiebreaker :> snmp config wizard
Enter SNMP Version [V1/V3]: V1
Enter SNMP Host: 10.222.210.234
Enter SNMP Port: 162
Enter SNMP V1 Community: public
Successfully added SNMP properties to NetApp MetroCluster Tiebreaker 
software.
NetApp MetroCluster Tiebreaker :>
```
The Tiebreaker software is ready to send traps to the SNMP receiver that you specified.

**2.** Verify that the SNMP settings are configured:

**snmp config test**

#### **Example**

The following example shows that the Tiebreaker software can send an SNMP trap for the event TEST\_SNMP\_CONFIG:

```
NetApp MetroCluster Tiebreaker :> snmp config test
Sending SNMP trap to localhost. Version : V1.
Successfully sent SNMP trap for event TEST_SNMP_CONFIG
NetApp MetroCluster Tiebreaker :>
```
# <span id="page-22-0"></span>**Monitoring the MetroCluster configuration**

MetroCluster Tiebreaker software automates the recovery process by enabling you to monitor the MetroCluster configuration status, evaluate SNMP events and traps that are sent to NetApp customer support, and view the status of monitoring operations.

# **Configuring AutoSupport**

By default, AutoSupport messages are sent to NetApp a week after installation of the Tiebreaker software. Events that trigger AutoSupport notification include Tiebreaker software panics, detection of disaster conditions on MetroCluster configurations, or an unknown MetroCluster configuration status.

### **Before you begin**

You must have a direct access for setting up AutoSupport messages.

### **Step**

**1.** Use the Tiebreaker CLI autosupport command with any of the following options:

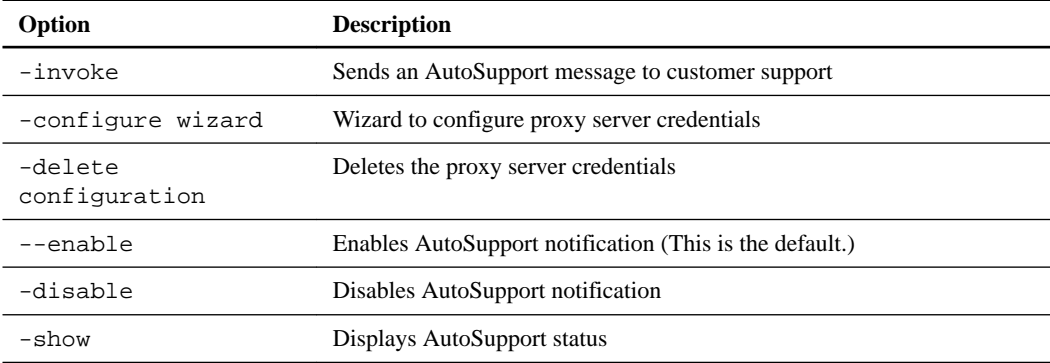

### **Example**

The following example shows that AutoSupport is enabled or disabled and the destination to which the AutoSupport content is posted:

```
NetApp MetroCluster Tiebreaker :> autosupport enable
AutoSupport already enabled.
NetApp MetroCluster Tiebreaker :> autosupport disable
AutoSupport status : disabled
Proxy Server IP Address : 10.234.168.79
Proxy Server Port Number : 8090
Proxy Server Username : admin
AutoSupport destination : https://support.netapp.com/asupprod/
post/1.0/postAsup
NetApp MetroCluster Tiebreaker :> autosupport enable
AutoSupport status : enabled
Proxy Server IP Address : 10.234.168.79
Proxy Server Port Number : 8090
Proxy Server Username : admin
AutoSupport destination : https://support.netapp.com/asupprod/
post/1.0/postAsup
```

```
NetApp MetroCluster Tiebreaker :> autosupport invoke
AutoSupport transmission : success
Proxy Server IP Address : 10.234.168.79
Proxy Server Port Number : 8090
Proxy Server Username : admin
AutoSupport destination : https://support.netapp.com/asupprod/
post/1.0/postAsup
```
### **Example**

The following example shows AutoSupport configured by means of an authenticated proxy server, using an IP address and port number:

```
NetApp MetroCluster Tiebreaker :> autosupport configure wizard
Enter Proxy Server IP address : 10.234.168.79
Enter Proxy Server port number : 8090
Enter Proxy Server Username : admin
Enter Proxy Server Password : 123abc
Autosupport configuration updated successfully.
```
### **Example**

The following example shows the deletion of an AutoSupport configuration:

```
NetApp MetroCluster Tiebreaker :> autosupport delete configuration
Autosupport configuration deleted successfully.
```
## **SNMP events and traps**

NetApp MetroCluster Tiebreaker software uses SNMP traps to notify you of significant events. These traps are part of the NetApp MIB file. Each trap contains the following information: trap name, severity, impact level, timestamp, and message.

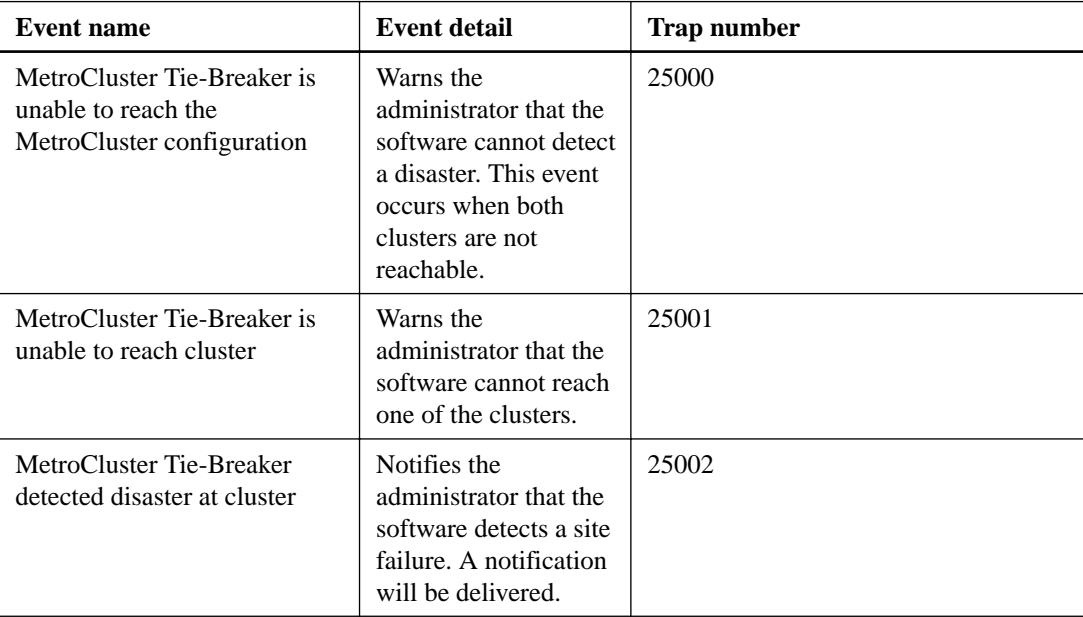

<span id="page-24-0"></span>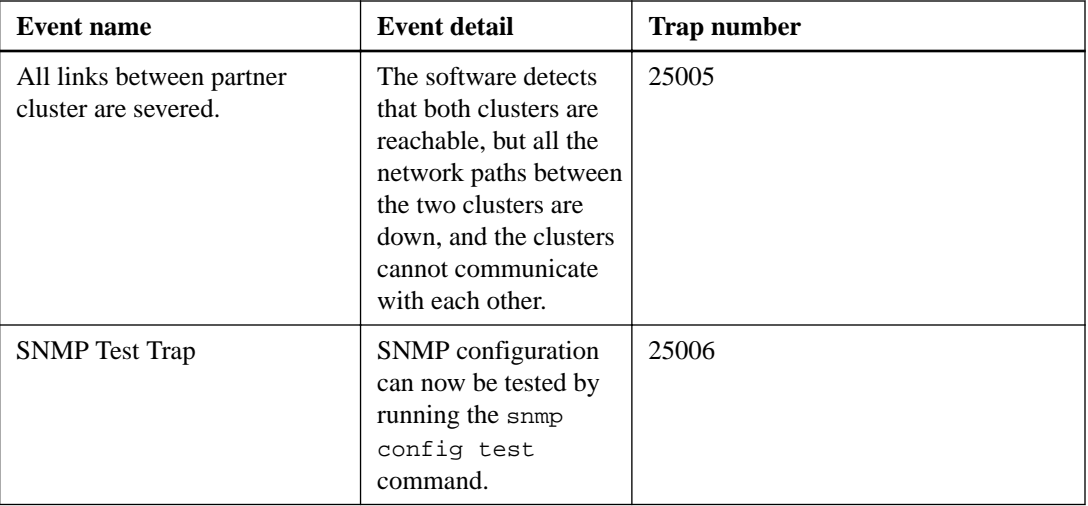

# **Displaying the status of monitoring operations**

You can display the overall status of monitoring operations for a MetroCluster configuration.

#### **Step**

**1.** Use the Tiebreaker CLI monitor show command to display the status of a MetroCluster operation with any of the following options:

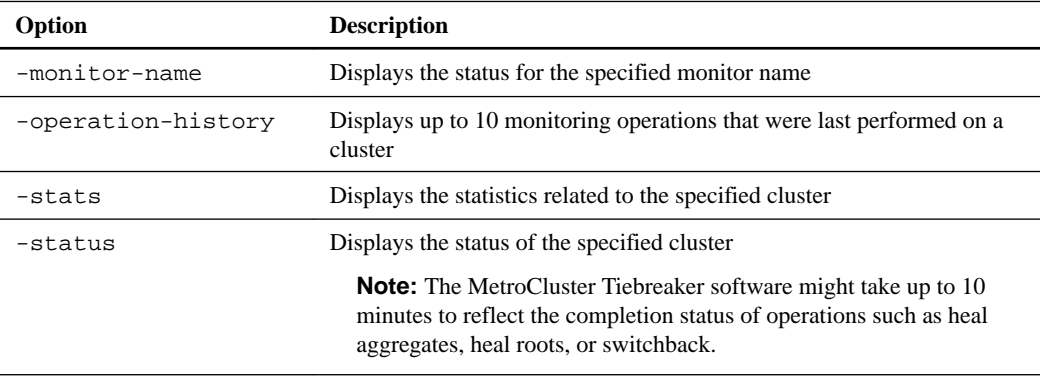

## **Example**

The following example shows that the clusters cluster\_A and cluster\_B are connected and healthy:

```
NetApp MetroCluster Tiebreaker:> monitor show -status
MetroCluster: cluster_A
    Disaster: false
    Monitor State: Normal
    Observer Mode: true
    Silent Period: 15
     Override Vetoes: false
    Cluster: cluster_Ba(UUID:4d9ccf24-080f-11e4-9df2-00a098168e7c)
        Reachable: true
         All-Links-Severed: FALSE
             Node: mcc5-a1(UUID:78b44707-0809-11e4-9be1-e50dab9e83e1)
                 Reachable: true
                 All-Links-Severed: FALSE
                 State: normal
             Node: mcc5-a2(UUID:9a8b1059-0809-11e4-9f5e-8d97cdec7102)
                 Reachable: true
```

```
 All-Links-Severed: FALSE
             State: normal
 Cluster: cluster_B(UUID:70dacd3b-0823-11e4-a7b9-00a0981693c4)
    Reachable: true
     All-Links-Severed: FALSE
        Node: mcc5-b1(UUID:961fce7d-081d-11e4-9ebf-2f295df8fcb3)
             Reachable: true
             All-Links-Severed: FALSE
             State: normal
         Node: mcc5-b2(UUID:9393262d-081d-11e4-80d5-6b30884058dc)
            Reachable: true
             All-Links-Severed: FALSE
             State: normal
```
## **Example**

In the following example, the last seven operations that were run on cluster B are displayed:

```
NetApp MetroCluster Tiebreaker:> monitor show -operation-history
MetroCluster: cluster_B
  [ 2014-09-15 04:48:32.274 ] MetroCluster Monitor is initialized
  [ 2014-09-15 04:48:32.278 ] Started Discovery and validation of 
MetroCluster Setup
  [ 2014-09-15 04:48:35.078 ] Discovery and validation of MetroCluster 
Setup succeeded. Started monitoring.
 [ 2014-09-15 04:48:35.246 ] NetApp MetroCluster Tiebreaker software 
is able to reach cluster "mcc5a"
  [ 2014-09-15 04:48:35.256 ] NetApp MetroCluster Tiebreaker software 
is able to reach cluster "mcc5b"
  [ 2014-09-15 04:48:35.298 ] Link to remote DR cluster is up for 
cluster "mcc5a"
  [ 2014-09-15 04:48:35.308 ] Link to remote DR cluster is up for 
cluster "mcc5b"
```
# **Displaying MetroCluster configuration information**

You can display the monitor name and IP address of all instances of MetroCluster configurations in the Tiebreaker software.

#### **Step**

**1.** Use the Tiebreaker CLI configuration show command to display the MetroCluster configuration information.

#### **Example**

The following example shows the information for clusters cluster\_A and cluster\_B:

```
MetroCluster: North America 
    Monitor Enabled: true 
     ClusterA name: cluster_A
    ClusterA IpAddress: 10.222.196.130
    ClusterB name: cluster_B
     ClusterB IpAddress: 10.222.196.140
```
# <span id="page-26-0"></span>**Creating dump files**

You save the overall status the Tiebreaker software to a dump file for debugging purposes.

## **Step**

**1.** Use the Tiebreaker CLI monitor dump -status command to create a dump file of the overall status of all MetroCluster configurations.

### **Example**

The following example shows the successful creation of the /var/log/netapp/mcctb/ metrocluster-tiebreaker-status.xml dump file:

```
NetApp MetroCluster Tiebreaker :> monitor dump -status
MCCTB status successfully dumped in file /var/log/netapp/mcctb/
metrocluster-tiebreaker-status.xml
```
# <span id="page-27-0"></span>**Risks and limitations of using MetroCluster Tiebreaker in active mode**

Switchover upon detection of a site failure happens automatically, with MetroCluster Tiebreaker in active mode. This mode can be used to supplement the ONTAP/FAS automatic switchover capability.

When you implement MetroCluster Tiebreaker in active mode, the following known issues might lead to data loss:

- When the inter-site link fails, the controllers on each site continue to serve the clients. However, the controllers will not be mirrored. Failure of a controller in one site is identified as a site failure and the MetroCluster Tiebreaker initiates a switchover. The data which is not mirrored after the inter-site link failure with the remote site will be lost.
- A switchover occurs when the aggregates in remote site are in degraded state. The data will not be replicated if the switchover has occurred before aggregate resync.
- A remote storage failure occurs when switchover is in progress.
- The nonvolatile memory (NVRAM or NVMEM, depending on the platform model) in the storage controllers is not mirrored to the remote disaster recovery (DR) partner on the partner site.
- Metadata is lost if the cluster peering network is down for an extended period and the metadata volumes are not online after a switchover.

**Note:** You might encounter scenarios that are not mentioned. NetApp is not responsible for any damages that may arise out of use of MetroCluster Tiebreaker in active mode. Do not use MetroCluster Tiebreaker in active mode if the risks and limitations are not acceptable to you.

# <span id="page-28-0"></span>**Firewall requirements for MetroCluster Tiebreaker**

MetroCluster Tiebreaker uses a number of ports to communicate with specific services. The following table lists the ports that you must allow in your firewall:

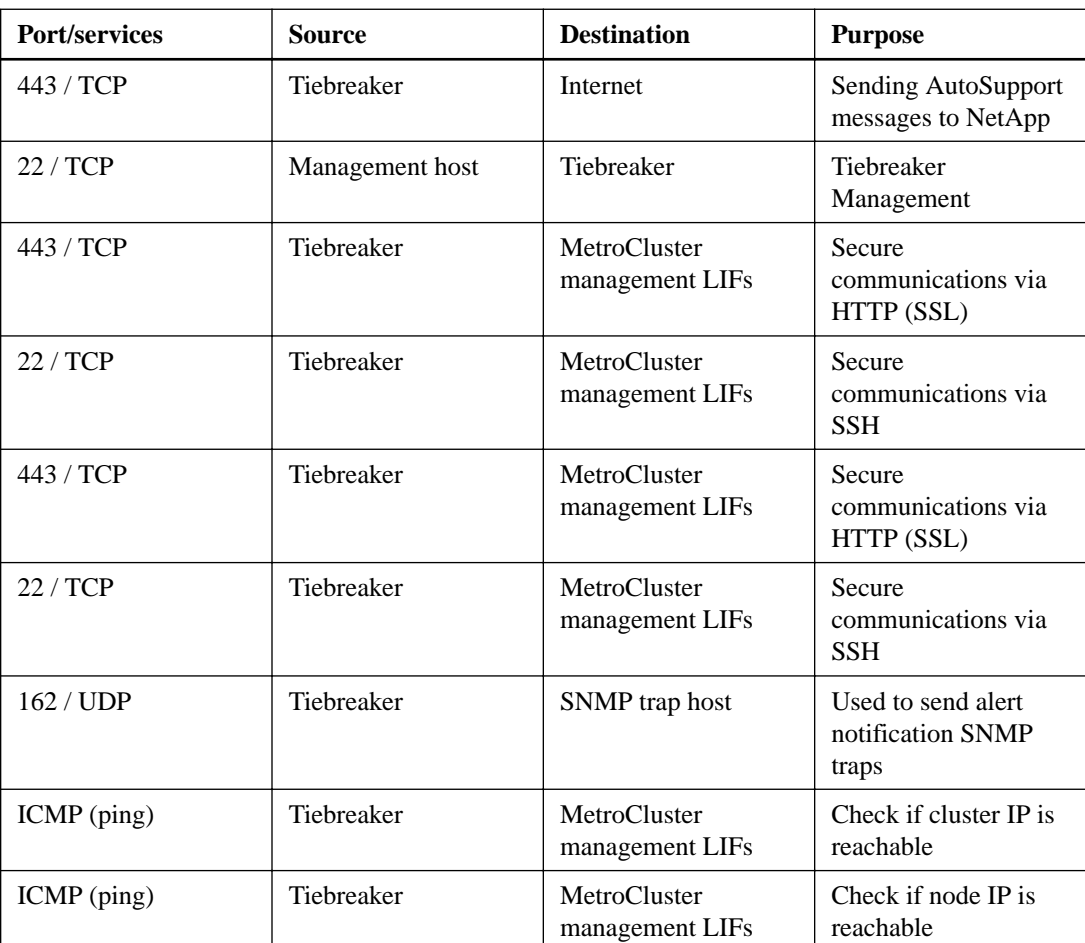

# <span id="page-29-0"></span>**Where to find additional information**

You can learn more about MetroCluster configuration and operation in from the NetApp documentation library.

## **MetroCluster and miscellaneous guides**

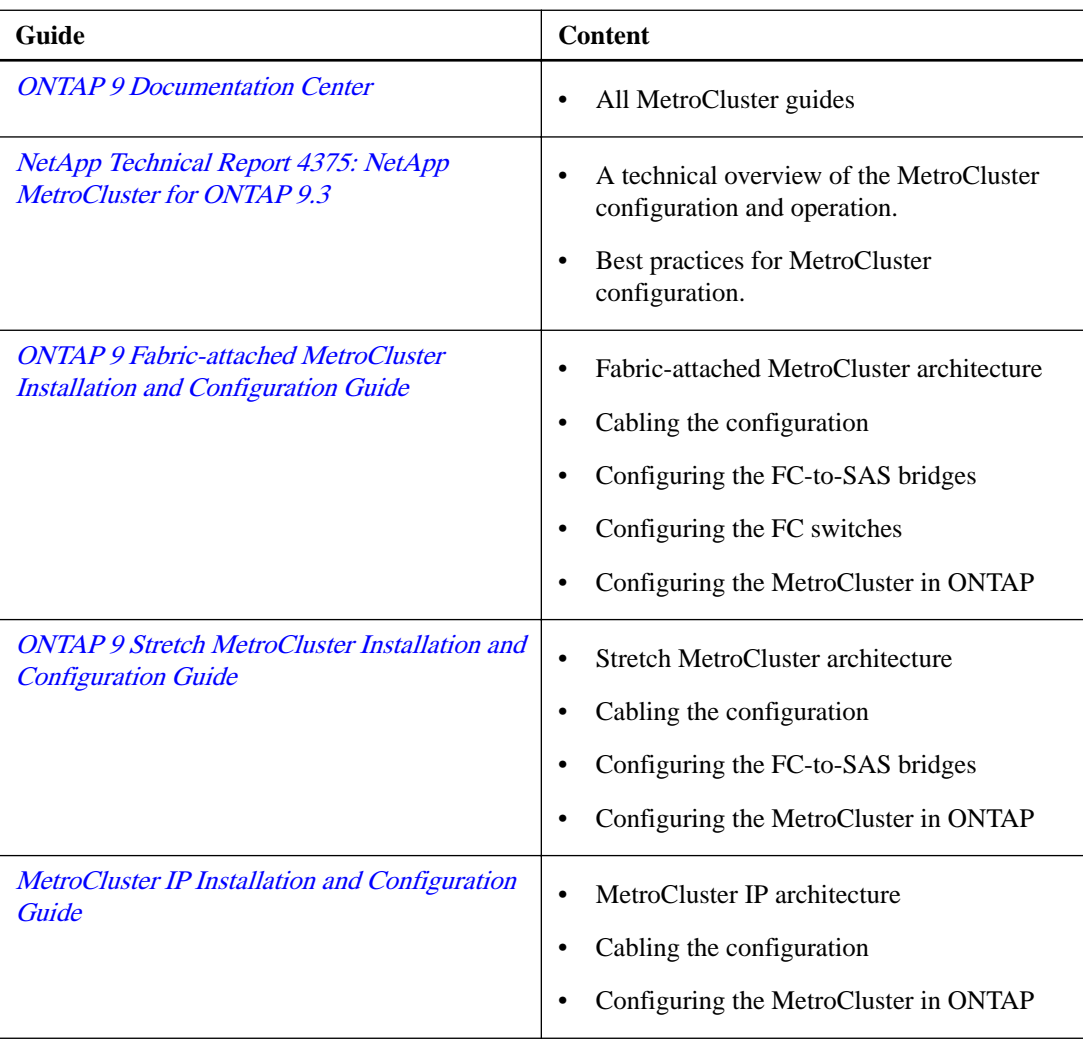

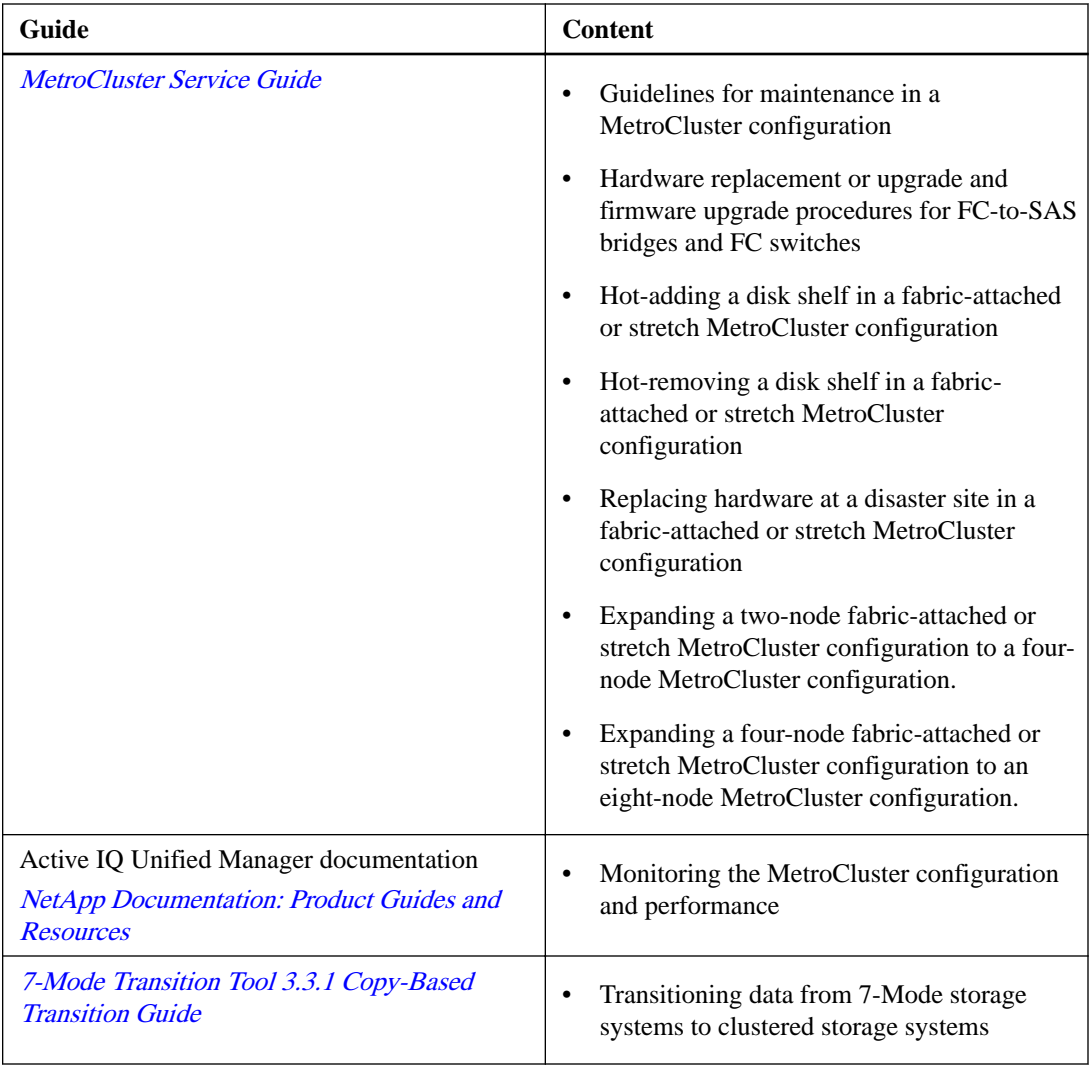

# <span id="page-31-0"></span>**Copyright**

Copyright © 2019 NetApp, Inc. All rights reserved. Printed in the U.S.

No part of this document covered by copyright may be reproduced in any form or by any means graphic, electronic, or mechanical, including photocopying, recording, taping, or storage in an electronic retrieval system—without prior written permission of the copyright owner.

Software derived from copyrighted NetApp material is subject to the following license and disclaimer:

THIS SOFTWARE IS PROVIDED BY NETAPP "AS IS" AND WITHOUT ANY EXPRESS OR IMPLIED WARRANTIES, INCLUDING, BUT NOT LIMITED TO, THE IMPLIED WARRANTIES OF MERCHANTABILITY AND FITNESS FOR A PARTICULAR PURPOSE, WHICH ARE HEREBY DISCLAIMED. IN NO EVENT SHALL NETAPP BE LIABLE FOR ANY DIRECT, INDIRECT, INCIDENTAL, SPECIAL, EXEMPLARY, OR CONSEQUENTIAL DAMAGES (INCLUDING, BUT NOT LIMITED TO, PROCUREMENT OF SUBSTITUTE GOODS OR SERVICES; LOSS OF USE, DATA, OR PROFITS; OR BUSINESS INTERRUPTION) HOWEVER CAUSED AND ON ANY THEORY OF LIABILITY, WHETHER IN CONTRACT, STRICT LIABILITY, OR TORT (INCLUDING NEGLIGENCE OR OTHERWISE) ARISING IN ANY WAY OUT OF THE USE OF THIS SOFTWARE, EVEN IF ADVISED OF THE POSSIBILITY OF SUCH DAMAGE.

NetApp reserves the right to change any products described herein at any time, and without notice. NetApp assumes no responsibility or liability arising from the use of products described herein, except as expressly agreed to in writing by NetApp. The use or purchase of this product does not convey a license under any patent rights, trademark rights, or any other intellectual property rights of NetApp.

The product described in this manual may be protected by one or more U.S. patents, foreign patents, or pending applications.

Data contained herein pertains to a commercial item (as defined in FAR 2.101) and is proprietary to NetApp, Inc. The U.S. Government has a non-exclusive, non-transferrable, non-sublicensable, worldwide, limited irrevocable license to use the Data only in connection with and in support of the U.S. Government contract under which the Data was delivered. Except as provided herein, the Data may not be used, disclosed, reproduced, modified, performed, or displayed without the prior written approval of NetApp, Inc. United States Government license rights for the Department of Defense are limited to those rights identified in DFARS clause 252.227-7015(b).

# <span id="page-32-0"></span>**Trademark**

NETAPP, the NETAPP logo, and the marks listed on the NetApp Trademarks page are trademarks of NetApp, Inc. Other company and product names may be trademarks of their respective owners.

<http://www.netapp.com/us/legal/netapptmlist.aspx>

# <span id="page-33-0"></span>**How to send comments about documentation and receive update notifications**

You can help us to improve the quality of our documentation by sending us your feedback. You can receive automatic notification when production-level (GA/FCS) documentation is initially released or important changes are made to existing production-level documents.

If you have suggestions for improving this document, send us your comments by email.

## [doccomments@netapp.com](mailto:doccomments@netapp.com)

To help us direct your comments to the correct division, include in the subject line the product name, version, and operating system.

If you want to be notified automatically when production-level documentation is released or important changes are made to existing production-level documents, follow Twitter account @NetAppDoc.

You can also contact us in the following ways:

- NetApp, Inc., 1395 Crossman Ave., Sunnyvale, CA 94089 U.S.
- Telephone: +1 (408) 822-6000
- Fax:  $+1$  (408) 822-4501
- Support telephone:  $+1$  (888) 463-8277

# <span id="page-34-0"></span>**Index**

## **A**

about this guide deciding whether to use the MetroCluster Tiebreaker Software Installation and Configuration Guide [4](#page-3-0) Allow ports in the firewall [29](#page-28-0) autostart setting in MySQL [15](#page-14-0) AutoSupport configuring for MetroCluster configurations [23](#page-22-0)

## **C**

CLI for Tiebreaker software launching [19](#page-18-0) clusters how Tiebreaker software monitors MetroCluster [5](#page-4-0) comments how to send feedback about documentation  $34$ 

## **D**

detection time how different disaster types affect Tiebreaker software [7](#page-6-0) disaster types how they affect Tiebreaker software disaster detection time [7](#page-6-0) documentation how to receive automatic notification of changes to [34](#page-33-0) how to send feedback about [34](#page-33-0) where to find MetroCluster configuration [30](#page-29-0) dump files creating [27](#page-26-0)

## **F**

failures detecting with NetApp MetroCluster Tiebreaker software [5](#page-4-0) feedback how to send comments about documentation  $34$ files, dump creating [27](#page-26-0) Firewall for MetroCluster Tiebreaker [29](#page-28-0)

## **G**

guides requirements for using the MetroCluster Tiebreaker Software Installation and Configuration Guide [4](#page-3-0)

## **H**

displaying for MetroCluster monitoring operations [25](#page-24-0)

#### host systems

installing Java Runtime Environment 1.8 on, before installing or upgrading the Tiebreaker software  $10$ installing MySQL Server 5.5.30 or later versions on, before installing or upgrading the Tiebreaker software [11](#page-10-0)

# **I**

information how to send feedback about improving documentation [34](#page-33-0) installing MySQL Server 5.5.30 or later and 5.6.x version before installing or upgrading the Tiebreaker software [11](#page-10-0) intersite connectivity failures how Tiebreaker software detects MetroCluster [6](#page-5-0)

# **J**

Java Runtime Environment 1.8 installing on your host system before installing or upgrading the Tiebreaker software [10](#page-9-0)

## **M**

MariaDB server installing on your host system before installing or upgrading the Tiebreaker software [15](#page-14-0) MetroCluster in active mode [28](#page-27-0) MetroCluster configurations adding on both clusters after installing Tiebreaker software [19](#page-18-0) configuring AutoSupport for Tiebreaker [23](#page-22-0) displaying information about [26](#page-25-0) displaying statistics [25](#page-24-0) displaying status [25](#page-24-0) how the MetroCluster Tiebreaker software detects site failures [5](#page-4-0) introduction to monitoring [23](#page-22-0) removing [21](#page-20-0) where to find information about  $30$ MetroCluster in active mode risks and limitations [28](#page-27-0) MetroCluster Tiebreaker dependency installation  $10$ MetroCluster Tiebreaker configurations options for changing the settings  $20$ MetroCluster Tiebreaker dependencies installing  $10$ MetroCluster Tiebreaker software about the CLI and man pages  $8$ configuring SNMP settings [22](#page-21-0)

creating dump files [27](#page-26-0)

installing MetroCluster [9](#page-8-0) introduction to configuring [19](#page-18-0) overview of [5](#page-4-0) SNMP events and traps [24](#page-23-0) MetroCluster Tiebreaker Software Installation and Configuration Guide requirements for using [4](#page-3-0) MySQL setting autostart [15](#page-14-0) MySQL Server 5.5.30 installing on your host system before installing or upgrading the Tiebreaker software [11](#page-10-0)

## **N**

NetApp MetroCluster Tiebreaker software about the CLI and man pages  $8$ configuring SNMP settings [22](#page-21-0) creating dump files [27](#page-26-0) overview of [5](#page-4-0) what it is  $5$ network paths types of, in MetroCluster configurations  $6$ nodes how Tiebreaker software monitors MetroCluster [5](#page-4-0) NTP source setting for the Tiebreaker software [18](#page-17-0)

## **O**

overview [5](#page-4-0)

# **R**

removing MetroCluster configurations [21](#page-20-0) requirements Tiebreaker software installation and upgrades [9](#page-8-0) risks and limitations using MetroCluster in active mode [28](#page-27-0)

## **S**

settings options for changing MetroCluster Tiebreaker configurations [20](#page-19-0) site failures

how Tiebreaker software detects MetroCluster [5](#page-4-0) SNMP configuring settings for Tiebreaker software [22](#page-21-0) events and traps for MetroCluster Tiebreaker software [24](#page-23-0) statistics displaying for MetroCluster monitoring operations [25](#page-24-0) status displaying for MetroCluster monitoring operations [25](#page-24-0) suggestions how to send feedback about documentation [34](#page-33-0)

## **T**

Tiebreaker configuring AutoSupport for MetroCluster configurations [23](#page-22-0) Tiebreaker software about the CLI and man pages  $8$ adding MetroCluster configurations after installing [19](#page-18-0) configuring SNMP settings [22](#page-21-0) creating dump files [27](#page-26-0) how disaster types affect detection time [7](#page-6-0) how it detects MetroCluster intersite connectivity failures [6](#page-5-0) how it detects MetroCluster site failures [5](#page-4-0) installation and upgrade requirements [9](#page-8-0) installing Java Runtime Environment 1.8 before installing or upgrading [10](#page-9-0) installing MariaDB server on your host system before installing or upgrading [15](#page-14-0) installing MetroCluster [9](#page-8-0) installing MySQL Server 5.5.30 or later versions on your host system before installing or upgrading [11](#page-10-0) installing or upgrading on ONTAP 8.3.x or ONTAP 9 systems [16](#page-15-0) introduction to configuring [19](#page-18-0) launching the CLI [19](#page-18-0) overview of  $5$ **Twitter** how to receive automatic notification of documentation changes [34](#page-33-0)